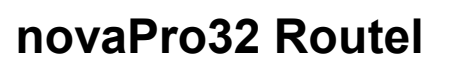

**Manuel d'emploi** 

7000991002 Q2

Cette description correspond à l'état actuel de la version 5.0 de ce programme. Des modifications peuvent y être apportées et ceci, sans avertissement préalable.

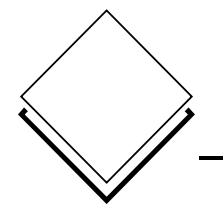

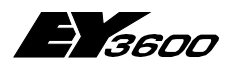

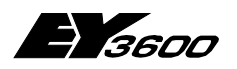

### **Sommaire**

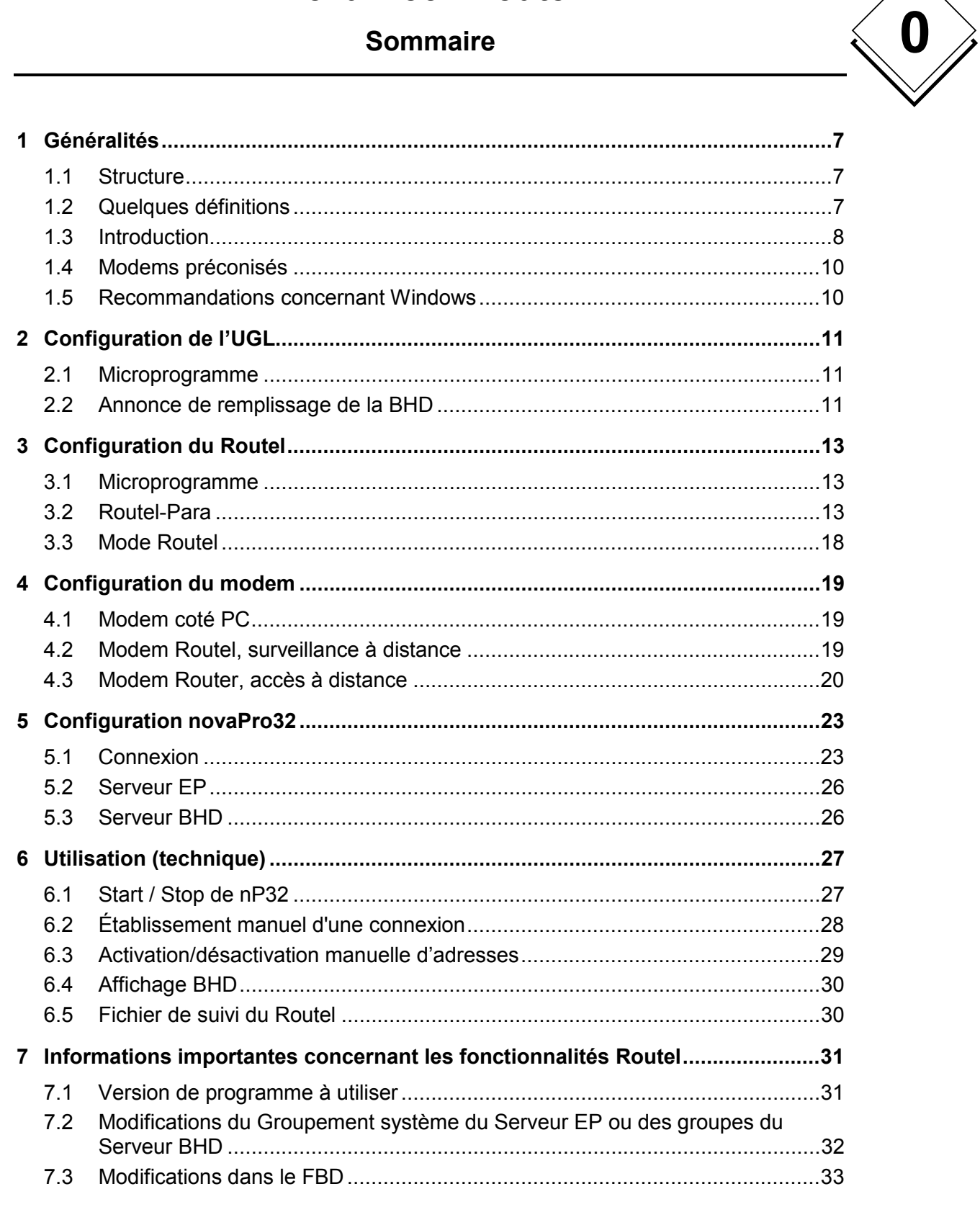

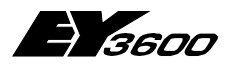

 **Sommaire** 

# **Symbolique utilisée**

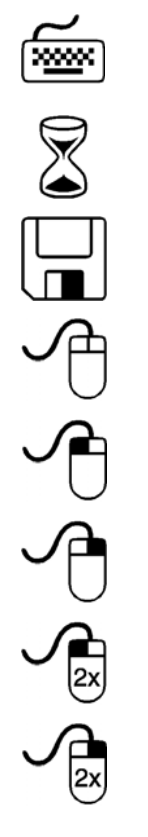

 $\lesssim$  0

Utilisation du clavier

Attendre (sablier)

**Disquette** 

Utilisation de la souris

Un simple clic sur le bouton gauche

Un simple clic sur le bouton droit

Un double clic sur le bouton gauche

Un double clic sur le bouton droit

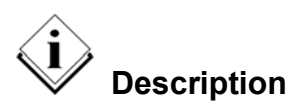

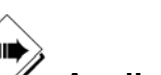

 **Application** 

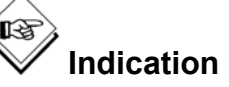

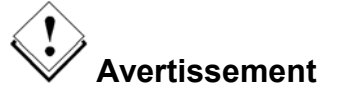

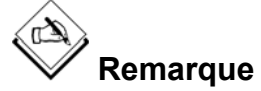

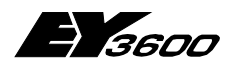

### **E** *S600* novaPro32 Routel

 **Sommaire** 

### **Marques déposées**

Designer Marque déposée par Micrografx, Inc. Micrografx Designer Marque déposée par Micrografx, Inc. Media Manager Marque déposée par Micrografx, Inc. Windows<br>Marque déposée par Microsoft Corporation<br>Microsoft Corporation<br>Marque déposée par Microsoft Corporation Microsoft Office 97 Professional Marque déposée par Microsoft Corporation<br>Marque déposée par Microsoft Corporation MS Office Marque déposée par Microsoft Corporation<br>Marque déposée par Microsoft Corporation<br>Marque déposée par Microsoft Corporation Marque déposée par Microsoft Corporation Microsoft Office 2000 Marque déposée par Microsoft Corporation Microsoft Word Marque déposée par Microsoft Corporation Acrobat Reader Marque déposée par Adobe Systems Incorporated Pentium Marque déposée par Intel Corporation

 **0** 

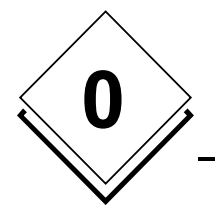

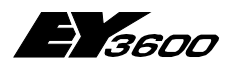

 **Sommaire** 

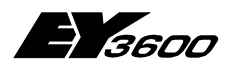

 **Généralités** 

# **1 Généralités**

Ce manuel décrit l'installation et le paramétrage d'un projet EY3600 novaPro32 Routel pour :

EY3600 novaPro32 Version 4.0 SR1-Routel et plus récente (Routel avec MD34)

# **1.1 Structure**

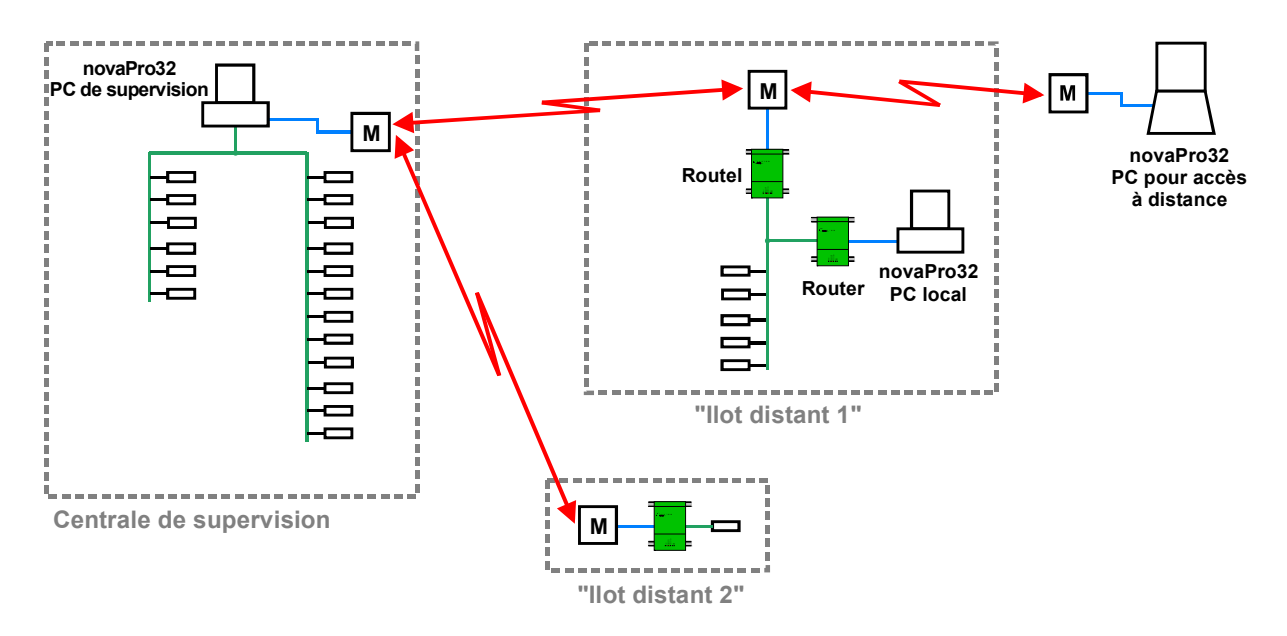

# **1.2 Quelques définitions**

#### *Surveillance à distance, Routel :*

- PC et îlot d'UGL reliés via modem.
- Fonction : les événements sont transmis dès leurs apparitions depuis l'îlot distant vers le PC de supervision.
- Liaison téléphonique : elle est établie par l'îlot (par l'intermédiaire de EYZ291) !
- Positions des commutateurs sur l'appareil EYZ291 : "**Routel**"

#### *Accès à distance, Router :*

- PC et îlot d'UGL reliés via modem.
- Fonction : l'opérateur établit manuellement la connexion avec l'îlot d'UGL.
- Liaison téléphonique : elle est établie par le PC (l'opérateur) !
- Positions des commutateurs sur l'appareil EYZ291 : "**Routel**" ou "**Router**"

Æ Un **accès à distance** est possible sur un îlot Router ou Routel. Dans ces cas, le mode de fonctionnement est un **accès à distance** ("**Router**") ! **C'est l'établissement de la liaison téléphonique qui est déterminant et non la configuration (position des commutateurs) de l'îlot** !

**1** 

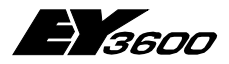

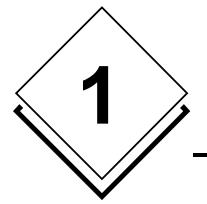

 **Généralités** 

# **1.3 Introduction**

#### **Surveillance à distance, Routel :**

L'îlot Routel est relié par l'intermédiaire d'un modem téléphonique au PC de supervision qui, de ce fait, reçoit les alarmes ainsi que les dépassements de valeurs limites issus de cet îlot.

Les adresses de l'UGL déclarées pour s'annoncer spontanément seront activées exclusivement sur le mot-donnée 34 et non plus sur le MD 35. Cette fonction est nouvelle à partir de la version V4.0 SR1-Routel.

Pour les installations comportant des îlots avec **et** sans Routel, les adresses relatives aux îlots sans Routel seront activées dans le MD 35. **Lors de l'établissement d'une connexion avec un îlot Routel pour un accès à distance (liaison établie manuellement depuis le PC !)**, les adresses concernées (adresses dans les images, listes d'adresses, tendances) seront activées dans le MD 35 et non dans le MD 34. Le MD 34 est exclusivement destiné à l'activation des adresses (celles déclarées dans l'EP) qui, en cas de modification de leurs états, doivent provoquer un appel du Routel.

#### **Fonctions concernant la surveillance à distance :**

- 1. PC local raccordé sur l'îlot Routel : Un maximum de 255 PC locaux peut être raccordé sur l'îlot Routel (accès à distance en mode Router) sans pour autant influencer la fonctionnalité du Routel (remontée automatique des alarmes).
- 2. Il est possible de gérer jusqu'à 4 Routel (PC de surveillance) par îlot d'UGL. Chaque Routel pouvant transmettre les alarmes spontanées à son propre PC de surveillance et ceci, avec des adresses activées dans le MD 34 différentes pour chacun des 4 PC.
- 3. Plus de Garbage-Collection pour les adresses Routel : Les adresses Routel (MD34) n'étant plus soumises au Garbage-Collection, de ce fait, la communication journalière pour l'activation des adresses associées est supprimée.
- 4. Démarrage à chaud ou à froid : EY3600 novaPro32 peut être arrêté et redémarré avec ou sans réactivation des adresses concernées. Si l'option "Arrêt ou démarrage à chaud" de novaPro32 a été sélectionnée, les diffé-

rents îlots ne seront pas connectés par réseau commuté pour activer ou désactiver les adresses.

Suite à un démarrage à chaud, l'image des alarmes définies dans l'EP ne sera pas rafraîchie et les alarmes actuelles ne seront pas affichées dans la liste des alarmes. Pour disposer d'une liste des alarmes actives, il est possible de procéder à un démarrage à froid, même après un arrêt à chaud.

Remarque : même après un arrêt et un redémarrage à chaud, l'image des alarmes relative à un îlot sera réactualisée automatiquement lors de l'apparition d'une nouvelle annonce spontanée provenant de cet îlot. La liste des alarmes concernant ce dernier sera à nouveau rafraîchie.

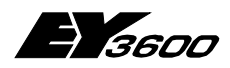

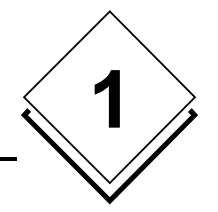

- 5. Annonce d'accès à distance : Afin d'éviter toute perte de remontée d'alarmes vers le PC de supervision, le Routel peut être configuré de telle façon que les accès distants depuis un autre PC (en mode Router) soient annoncés au PC de supervision. Après avoir reçu l'information d'un accès distant, le PC de surveillance provoque un appel automatique de l'îlot concerné de manière à obtenir son image des alarmes et, ainsi, les nouvelles alarmes seront affichées dans la liste des alarmes. La fonction "Accès PC" peut être activée dans le Routel. Les annonces d' "Accès PC" sont enregistrées dans le fichier "Routellog.txt". Elles pourront également être affichées à l'écran en tant que message sur l'écran nP32.
- 6. Annonce d'apparition de la tension du secteur : Après activation de la rubrique ''Apparition du secteur'' dans le Routel, le retour de la tension du secteur peut être annoncé spontanément au PC de surveillance. Les annonces d'apparition du secteur sont enregistrées dans le fichier "Routellog.txt".
- 7. Visualisation de la liaison modem : La liaison modem est visualisée dynamiquement dans la barre d'état de novaPro32.
- 8. Aperçu des connexions : Une fenêtre permet de visualiser le nom de l'îlot, l'état du réseau, le nombre d'adresses déclarées pour les remontées spontanées ainsi que le mode de démarrage du système.
- 9. Fonction journal (Log) : Les fichiers Log (Private Data\System\RoutelLog.txt) contiennent des textes d'informations relatives à toutes les connexions.
- 10. Annonces BHD paramétrables : La remontée par bloc des données de la BHD de l'UGL est prise en compte en mode Routel. La transmission de l'annonce de l'état de remplissage de la BHD (25%) de l'UGL

provoque la lecture des données de la BHD par le PC de surveillance. Cette lecture peut s'effectuer par UGL ou par bloc de BHD (analogique / binaire et AMF 0 à127 / AMF 128 à 255). Ces conditions sont paramétrables dans le MD 60 de l'UGL concernée.

11. Activation et désactivation manuelle des adresses : Pour des raisons propres à l'exploitant du système (par ex. maintenance), les adresses de chaque îlot Routel peuvent être désactivées et réactivées de façon individuelle par îlot, sans nécessité d'arrêter le système.

#### **Fonctions d'accès à distance (Router) :**

1. Timeout pour la liaison téléphonique : La durée de maintien de la communication (Timeout) est paramétrable. Un message annonçant l'interruption de la liaison dans 60 secondes apparaît à l'écran. Sans activation du bouton de relance, la connexion est alors interrompue.

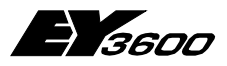

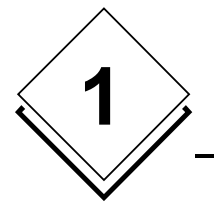

 **Généralités** 

# **1.4 Modems préconisés**

En principe, le Routel et novaPro32 sont capable de gérer tous les types de modem ainsi que les équipements de communication DCE (Data Communication Equipment), tels adaptateurs Numéris, téléphones GSM, modem radio etc., à condition que ceux-ci supportent des suites de caractères identiques aux commandes AT)

Les commandes adéquates devront être extraites du manuel relatif au produit concerné.

**Suite à notre expérience, nous préconisons les modems suivants :** 

- **3Com/US-Robotics (par ex. 56k-Message-Modem),**
- **ZyXel (par ex. Omni 288S) et**
- **Olitec (par ex. Speedcom 2000).**

**Nous recommandons également d'utiliser des modems identiques pour un même projet.** 

### **1.5 Recommandations concernant Windows**

**Lors d'un fonctionnement continu du PC de surveillance novaPro32, nous vous recommandons d'utiliser le système d'exploitation WIN-NT-SP6 ou WIN2000. WIN98 n'étant pas conçu pour une utilisation 24 heures sur 24 !** 

 **Configuration de l'UGL** 

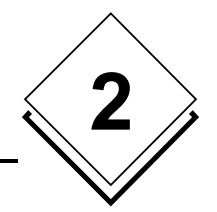

# **2 Configuration de l'UGL**

## **2.1 Microprogramme**

Les UGL installées dans l'îlot Routel doivent être équipées, au minimum, du microprogramme d'index de fonctionnalité "7" ("g").

# **2.2 Annonce de remplissage de la BHD**

La lecture standard par bloc des données de la BHD est également possible en mode de fonctionnement Routel.

L'annonce du remplissage des BHD (tous les 25%) de l'UGL provoquant la lecture de la mémoire par le PC de supervision, peut être configurée (activée / désactivée) par UGL et par bloc de BHD (analogique / binaire et AMF 0-127 / AMF 128-256) avec le FBD dans l'AMF 60.

#### **Par défaut, l'annonce du remplissage de la BHD est active !**

Configuration de l'annonce de remplissage des blocs de BHD :

Insérez un module "AS60" dans le FBD concerné :

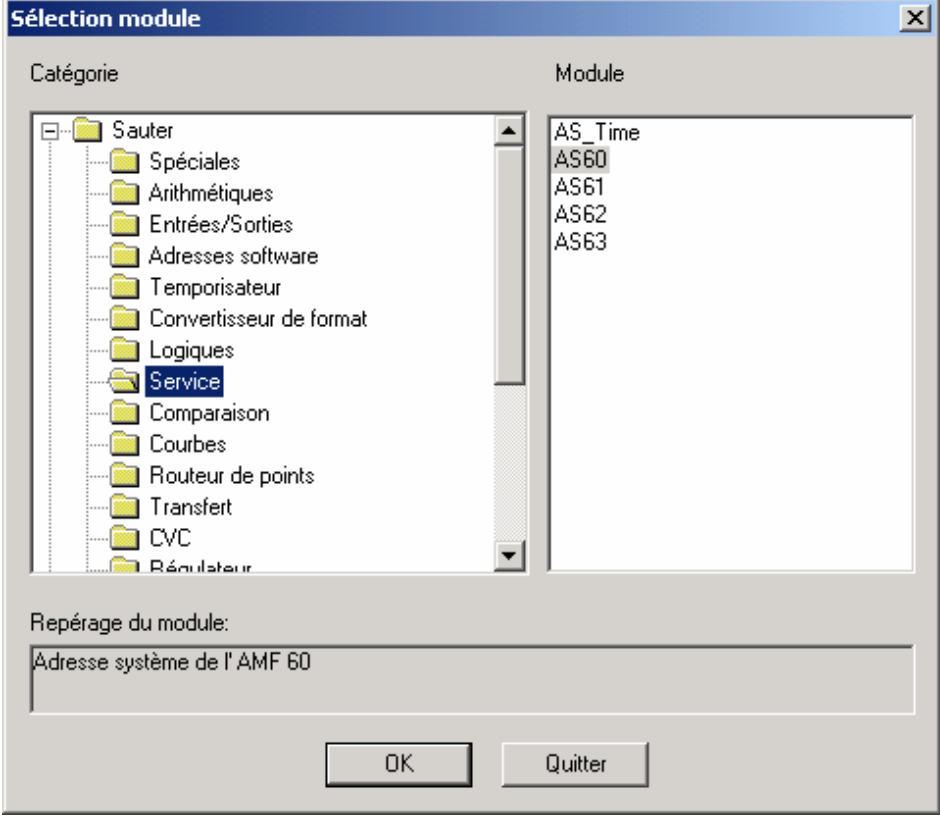

Ouvrir les "Propriétés" du module et sélectionner l'onglet "Entrées" :

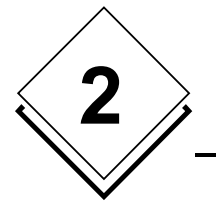

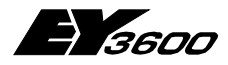

### **Configuration de l'UGL**

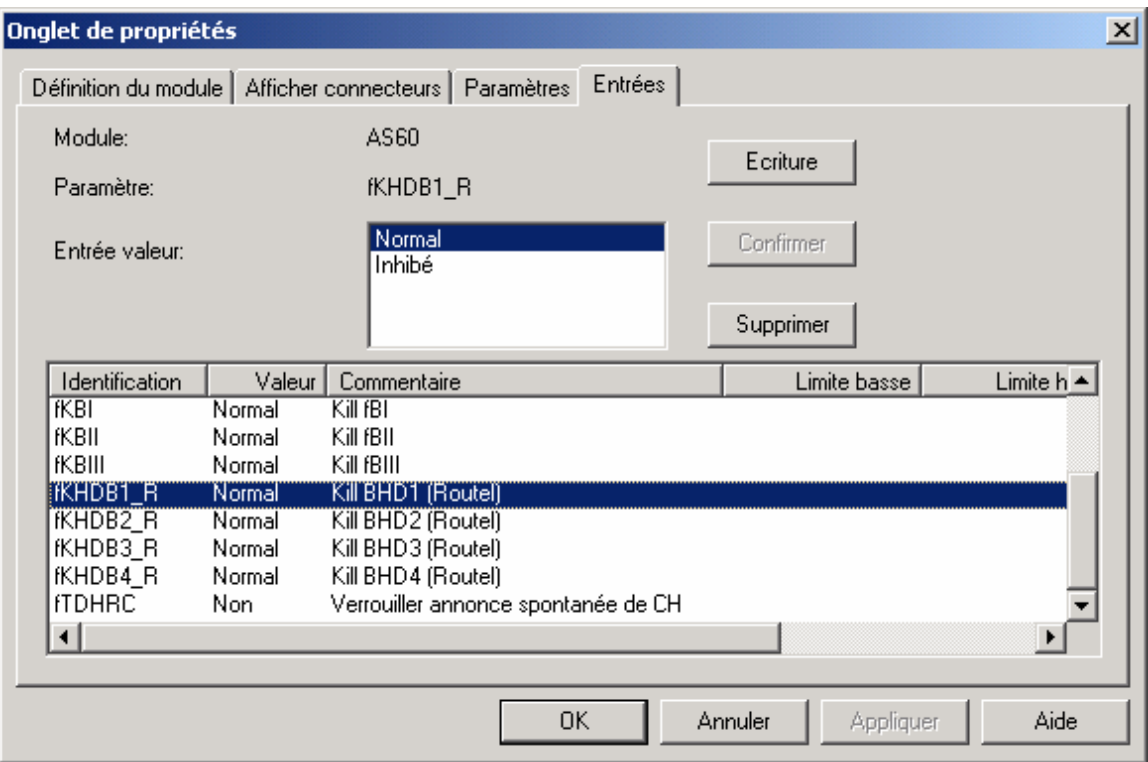

La sélection de "Inhibé" empêche l'annonce du remplissage de la BHD du bloc choisi :

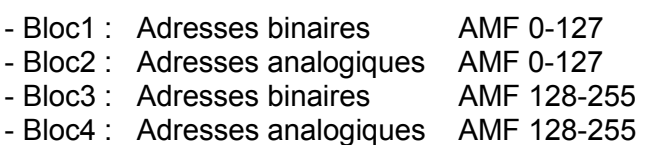

(Pour les UGL avec 128 AMF, les deux blocs doivent être paramétrés avec la même valeur : par exemple 1 & 2 pour adresses binaires).

Le fait d'activer les adresses BHD dans l'UGL et d'empêcher l'annonce des blocs concernés permet d'exploiter la BHD résidant dans les UGL, sans pour autant la sauvegarder sur le disque dur du PC.

 **Configuration du Routel** 

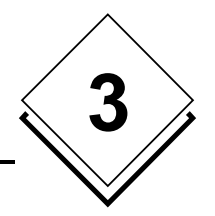

# **3 Configuration du Routel**

## **3.1 Microprogramme**

Le microprogramme du Routel EYZ291 doit être d'index "e". (concerne uniquement les îlots en mode Routel d'une installation)

Le Routel nécessite deux Eproms. L'une des deux est l'index standard "e" fourni par SBA (ou le fichier : "501120\_001e.bin") et la deuxième, située du coté du transformateur du Routel, devra être complétée par les paramètres relatifs au projet, ceci à l'aide du programme Routel-Para.  $(\rightarrow$  il existe également une méthode d'exploitation d'un îlot Routel sans paramétrer d'Eprom. Se référer à la rubrique **"Informations spéciales"**).

# **3.2 Routel-Para**

Le programme Routel-Para (routelpara.exe) se trouve sur le CD FBD/nP32 ou sur le site Intranet de Sauter.

Le fichier .bin de l'Eprom Routel ("e") "501120\_001e.bin" sert de base pour le paramétrage de l'Eprom d'un îlot.

Ouvrir Routel-Para par un double clic et sélectionner la langue de votre choix :

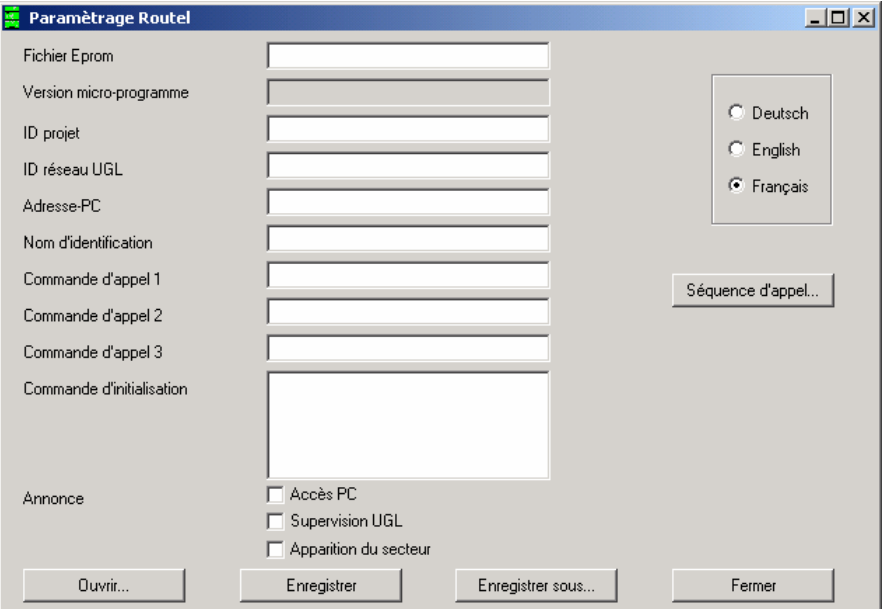

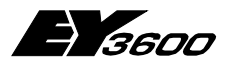

### **Configuration du Routel**

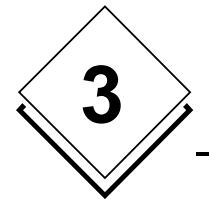

#### Ouvrir le fichier "501120\_001e.bin" :

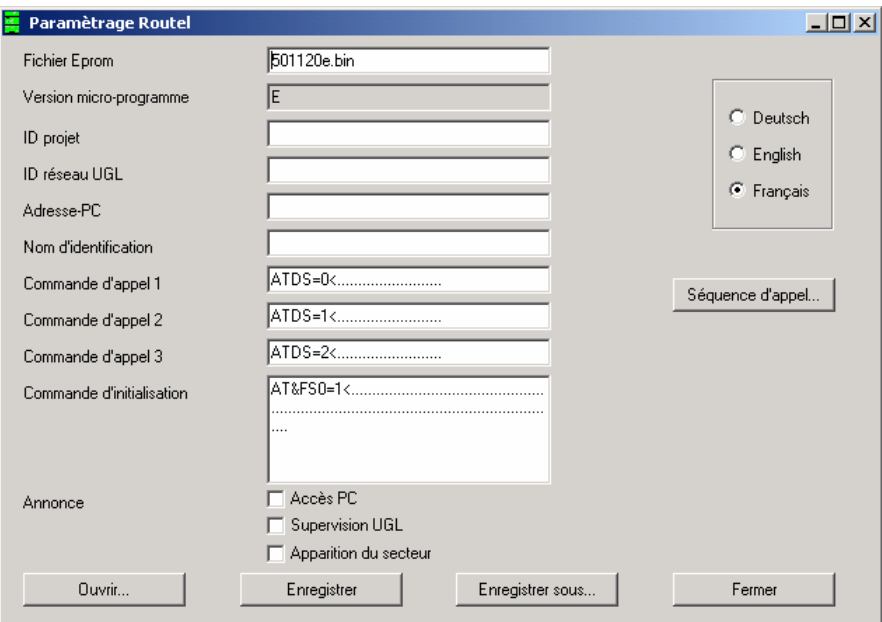

Les paramètres d'usine sont affichés par défaut.

Les paramètres suivants sont à adapter au projet :

#### **ID projet :**

- L'ID de votre projet (qui se trouve, par exemple, dans la BMTL-Export ou dans l'éditeur de registre)

#### **ID réseau UGL :**

- L'ID du réseau d'UGL concerné (qui se trouve, par exemple, dans la BMTL-Export ou dans l'éditeur de registre)

#### **Adresse PC :**

- Pour des îlots Routel, l'adresse du PC (l'adresse par laquelle l'UGL adresse le Routel) doit être définie comme ci-après :

Adresse PC = 32512+nx4

n étant égal à 0 pour le premier îlot d'installation en mode Routel, à 1 pour le deuxième îlot, à 2 pour le troisième, etc.

- Si plusieurs Routel (4 au maximum) sont raccordés à un même îlot, l'adresse de PC de chaque Routel est incrémentée de 1 (par exemple : 32512, 32513, 32514 et 32515).

**Il est important de respecter cette structure d'adressage !**

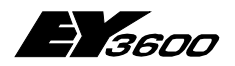

### **Configuration du Routel**

#### **Commande d'appel 1 :**

- Contient la commande d'appel relative à votre modem :
- "ATDT[nr. de téléphone]<"

(Le caractère "<" constitue la terminaison de la commande d'appel. Il est transmis en tant que "Carriage Return" au modem par le Routel.)

(Les points derrière la commande représentent le nombre de caractères pouvant être utilisés.)

Caractères spéciaux dans le numéro de téléphone :

- "," (virgule) pause de 1 à 2 secondes dans la commande d'appel
- "w" attente de tonalité avant composition de la suite du numéro. (Nous vous conseillons de consulter le manuel d'utilisation de votre modem.)
- $\rightarrow$  Veuillez également tenir compte des informations relatives à la commande d'appel se trouvant sous la rubrique **"Informations spéciales"** !

#### **Commande d'initialisation :**

- Cette commande d'initialisation du modem est transmise à celui-ci par le Routel et ceci, soit à la mise sous tension du modem ou lors de la mise sous tension du Routel ou encore, lors du raccordement du câble de liaison (sur front positif du signal DSR).

(**Attention** : la commande ne sera uniquement transmise au modem qu'en mode de fonctionnement Routel (commutateur sur Routel).

La commande conditionne le modem dans le mode de fonctionnement correct. En principe, la commande permettant de charger les paramètres usine du modem complété des paramètres relatifs au décrochage automatique devraient être suffisants. Les commandes relatives aux modems listés ci-dessous ont été testées par nos services :

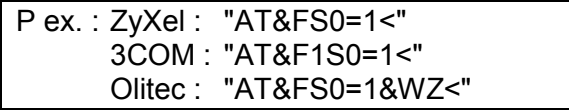

(Le caractère "<" constitue la terminaison de la commande d'initialisation. Il est transmis en tant que "Carriage Return" au modem par le Routel.)

(Les points derrière la commande représentent le nombre de caractères pouvant être utilisé.)

 $\rightarrow$  Veuillez également tenir compte des informations relatives à la commande d'initialisation se trouvant sous la rubrique **"Informations spéciales"** !

#### **Annonces :**

- **Accès PC** : lorsque cette option est cochée, le Routel annonce chaque accès réalisé par un PC étranger (en mode Router) au PC de supervision.
- **Supervision UGL** : lorsque cette option est cochée, le Routel annonce chaque modification du nombre d'UGL relié à un même réseau ainsi qu'une disparition complète du réseau au PC de supervision.

 $(\rightarrow$  La surveillance intégrée des UGL dans le Routel sera implémentée dans la version novaPro32 4.1.

- **Apparition du secteur** : lorsque cette option est cochée, le Routel annonce chaque retour de la tension du secteur au PC de supervision.

**3** 

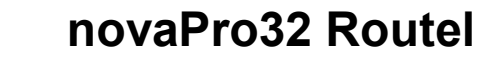

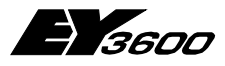

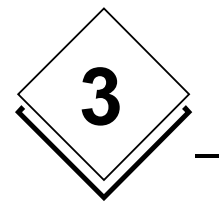

### **Configuration du Routel**

#### **Séquence d'appel :**

Le bouton "Séquence d'appel..." permet d'ouvrir le menu correspondant :

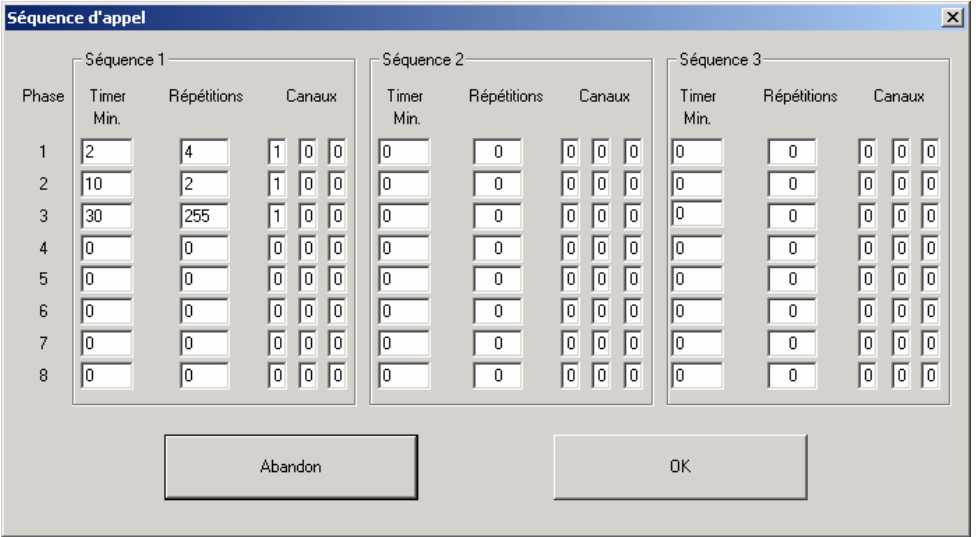

Les paramètres dans la fenêtre de dialogue "Séquence d'appel" conditionnent la fréquence de rappel du Routel vers le PC de supervision en cas de non-connexion lorsque le modem appelé ne décroche pas.

Le programme novaPro32 ne pouvant gérer qu'un seul modem, seule la séquence 1 et le premier canal présentent un intérêt à être paramétrés.

Le paramétrage par défaut représenté dans l'image ci-dessus conditionne la séquence suivante :

- 1. Le Routel appel 5 fois le PC de supervision (4 répétitions) et ceci, toutes les 2 minutes.
- 2. Ensuite le Routel rappel 3 fois le PC de supervision (2 répétitions) et ceci, toutes les 10 minutes.
- 3. Ensuite le Routel rappel 256 fois le PC de supervision (255 répétitions) et ceci, toutes les 30 minutes.
- 4. Suite à ces différents appels, le Routel ne rappellera plus le PC de supervision et ceci, jusqu'à ce que le Routel ait reçu un appel du PC de supervision.

L'allongement du temps entre deux intervalles d'appel peut être nécessaire pour s'adapter aux normes relatives au fonctionnement des modems en vigueur dans le pays concerné (la fonction "Black-Listing" (brûlage du numéro de téléphone suite à un certain nombre d'appels sans décrochage du coté du correspondant) peut être intégrée dans le modem). Veuillez également tenir compte des informations relatives à ce thème se trouvant sous la rubrique **"Informations spéciales"** !

Veuillez adapter la séquence d'appel en fonction de vos besoins.

En complétant la séquence par une ligne avec "0" (zéro) répétition, le Routel réitère indéfiniment la commande d'appel 1 en fonction du temps prédéfini.

Fermer la fenêtre "Séquence d'appel" par un appui sur le bouton OK.

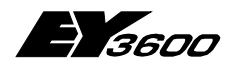

### **Configuration du Routel**

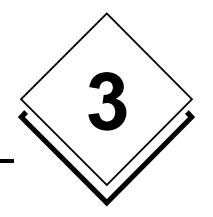

Veuillez enregistrer la configuration à l'aide du bouton "Enregistrer sous…" en choisissant un nom de fichier à votre convenance (par exemple : le nom de l'îlot concerné) et graver l'Eprom (Eprom 1Mo nr. de commande SBA "0385902000") avec ce fichier par le biais du programmateur "Galep". Cette Eprom sera à insérer dans le socle situé en dessous du transformateur du Routel.

#### **Informations spéciales :**

#### 1. **Routel sans Eprom paramétrée :**

Il existe la possibilité de configurer un îlot Routel sans pour autant paramétrer une Eprom. En effet, la configuration ''Usine'' permet de fonctionner avec un modem ZyXel ou Olitec, à condition toutefois de paramétrer (dans l'emplacement mémoire 0 et activé avec ATDS=0) le numéro de téléphone par lequel le PC de supervision peut être atteint.

L'ID du projet ainsi l'ID du réseau d'UGL seront chargées dans le Routel par le PC de supervision lors du démarrage de l'application et de la déclaration des adresses dans les UGL de l'îlot. Ce dernier restera opérationnel aussi longtemps que l'alimentation du Routel ne sera pas interrompue. En effet, l'ID du projet et celle du réseau d'UGL étant perdues lors d'une coupure secteur, il est donc fortement conseillé d'utiliser une alimentation de secours.

Cette méthode d'utilisation ne protège nullement contre le brûlage des numéros de téléphone.

#### 2. **ISDN, GSM, modem radio etc. :**

Le Routel permet l'utilisation de tous les équipements de communication DCE (Data Communication Equipment), tels adaptateurs ISDN (Numéris), téléphones GSM, modem radio etc., à condition que ceux-ci supportent des suites de caractères identiques aux commandes AT.

Les commandes adéquates devront être extraites du manuel relatif au produit concerné.

#### 3. **Vitesse DTE :**

Il est important de s'assurer que le modem ne soit pas dans un mode de fonctionnement pour lequel la vitesse de transmission sur le port série s'adapte à celle de la ligne téléphonique. Le Routel fonctionnant à une vitesse fixe (selon la position des commutateurs), la communication entre le Routel et le modem ne s'effectuerait plus. Les paramètres ci-dessous empêchent l'adaptation de la vitesse du port série à celle de la ligne téléphonique :

ZyXel : aucun paramétrage nécessaire, les paramètres par défaut sont corrects 3COM : commande d'initialisation "AT&F1S0=1" (au lieu de "AT&F0S0=1") Olitec : commande d'initialisation "AT&FS0=1&WZ" (au lieu de " AT&FS0=1")

#### 4. **Black-Listing** (liste des numéros brûlés)

Dans certains pays, les normes en vigueur exigent que des numéros de téléphone rappelés à intervalles courts sans que la liaison soit établie soient verrouillés dans le modem (charge du réseau téléphonique sans coût de communication). De ce fait, le modem surveille les numéros appelés et les verrouillent (liste des numéros brûlés) dès que le critère défini par les normes est atteint. (Par ex. : 5 appels du même numéro en 15 minutes sans établissement de liaison).

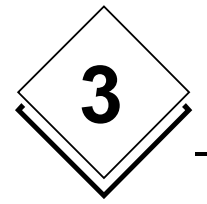

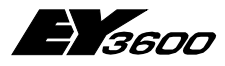

### **Configuration du Routel**

Pour éviter la mise en ''Black-Listing'', la séquence d'appel devra être paramétrée en fonction des normes en vigueur dans le pays concerné.

L'autre solution (**illégale**?) consiste au contournement de cette liste de numéros brûlés :

ZyXel : utilisation de la configuration ''US Modem-Firmware'' de www.zyxel.com

```
3COM : commande d'initialisation : "AT&FS0=1S40.1=0"
```
Olitec : commande d'initialisation : "AT%X3D[numéro de téléphone]<"

Vous trouverez d'autres informations concernant ce Black-Listing sous www.wahlsperre.de.

### **3.3 Mode Routel**

L'équipement EYZ291 F001, novaNet-Router devra être configuré en mode Routel et à la vitesse de transmission souhaitée (nous recommandons 38400 Bauds) :

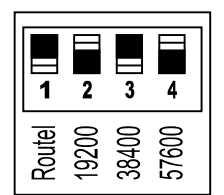

**on** (commutateur vers le bas = En)

Commutateur 1 = On (commut. vers le bas) conditionne la EYZ291 en mode Routel.

Sélectionner la vitesse par activation du commutateur concerné. (La vitesse est de 9600 bds si aucun commutateur n'est sur ON !)

Suite de la mise sous tension du Routel ou du modem (front DSR), le modem s'adapte automatiquement à la vitesse codée dans le Routel lorsque ce dernier transmet la commande d'initialisation au modem.

(Uniquement en mode "Routel" ! Si les commutateurs sont en mode "Router", la commande d'initialisation ne sera pas envoyée au modem et la vitesse du modem devra être paramétrée. Se référer au chapitre 4.3.)

Le Router EYZ291 peut être doté d'une étiquette identique à celle ci-dessous :

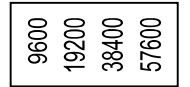

Il s'agit d'une ancienne étiquette correspondant à la version "a" du produit. Cette étiquette devra être remplacée ou adaptée.

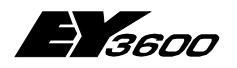

 **Configuration du modem** 

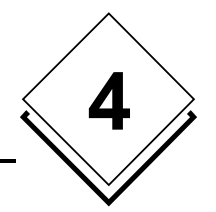

# **4 Configuration du modem**

**Les modems suivants sont préconisés par Sauter :** 

- **3Com/US-Robotics (par ex. 56k-Message-Modem),**
- **ZyXel (par ex. Omni 288S) et**
- **Olitec (par ex. Speedcom 2000).**

**Cette description contient les paramètres optimisés pour ces modems.** 

**L'utilisation de modems faisant partie d'un kit Internet est déconseillée. En effet ceux-ci sont souvent préconfigurés avec des paramètres définis par le fournisseur de service et non documentés. De tels modems ne peuvent pas être utilisés avec nP32 !** 

**Nous recommandons également d'utiliser des modems identiques dans un même projet.** 

### **4.1 Modem coté PC**

Câble : câble standard PC-Modem, il fait partie des fournitures du modem.

Le modem du coté du PC sera installé dans WINDOWS.

Dans certains cas, le fait d'utiliser des noms de modem très long ou des noms comportant des caractères spéciaux tels " ' " ou "+" peut engendrer des problèmes. De tels modems ne peuvent pas être utilisés par novaPro32. (Par exemple : le nom de modem "ZyXEL Omni 288s Modem(V.90)+Fax+Voice, Plug&Play" ne sera pas reconnu par novaPro32 !)

Ce problème peut être solutionné de 2 façons :

- 1. Modifier le nom du modem dans la base de registre en appliquant la méthode "Rechercher-Remplacer" sur toute la base de registre. (Par exemple : remplacer les noms "ZyXEL\_Omni288s\_V90")
- 2. Ou désinstaller le modem, modifier le nom dans le fichier \*.inf correspondant à l'aide de la fonction Rechercher et "Supprimer texte") puis réinstaller ensuite le modem.

### **4.2 Modem Routel, surveillance à distance**

Câble : câble standard PC-Modem, il fait partie des fournitures du modem.

Ce modem sera paramétré dans le mode de fonctionnement correct par les commandes d'initialisation du Routel (front DSR). (sauf en cas d'exploitation en mode "Routel sans Eprom paramétrée" comme décrit sous " **Informations spéciales** ".)

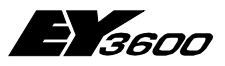

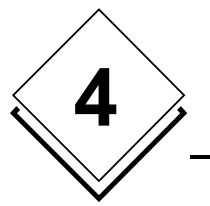

 **Configuration du modem** 

## **4.3 Modem Router, accès à distance**

Ce paramétrage n'est **pas indispensable pour un fonctionnement en Routel**. Il est uniquement nécessaire si l'équipement **EYZ291 est exploité en mode Router (commutateur Routel inactivé) !** 

Dans ce cas, le Router ne transmet aucune commande d'initialisation au modem. De ce fait, le modem ne s'adapte pas automatiquement à la vitesse du Router. Le modem devra être configurer de la façon suivante :

Câble : câble standard PC-Modem, il fait partie des fournitures du modem.

- $\rightarrow$  Ce modem ne doit **pas** être installé dans Windows.
- $\rightarrow$  Les figures se rapportent à un modem ZyXEL Omni-288
- 1. Relier le modem concerné avec le PC.
- 2. Définir un Hyper-Terminal pour cette configuration : En cliquant sur "Démarrer", "Programme", "Accessoires", (WIN98 : "Communication"), "Hyperterminal" puis lancer "Hyperterminal.exe" (Installer Hyperterminal si nécessaire par l'intermédiaire de : "Démarrer", "Paramètres", "Panneau de configuration", "Ajout/suppression de programme", "Windows" Setup", "Connexion", "Détails", et insérer "Hyperterminal".)
- 3. Nom : par ex. "Config\_ModemR", "OK", "Se connecter en utilisant" : "Connexion directe COMx", x étant l'emplacement de raccordement du modem, "OK"

**Attention : Ce paramétrage doit seulement être effectué si la 291 est exploitée en mode Router (Commutateur Routel inactif).**

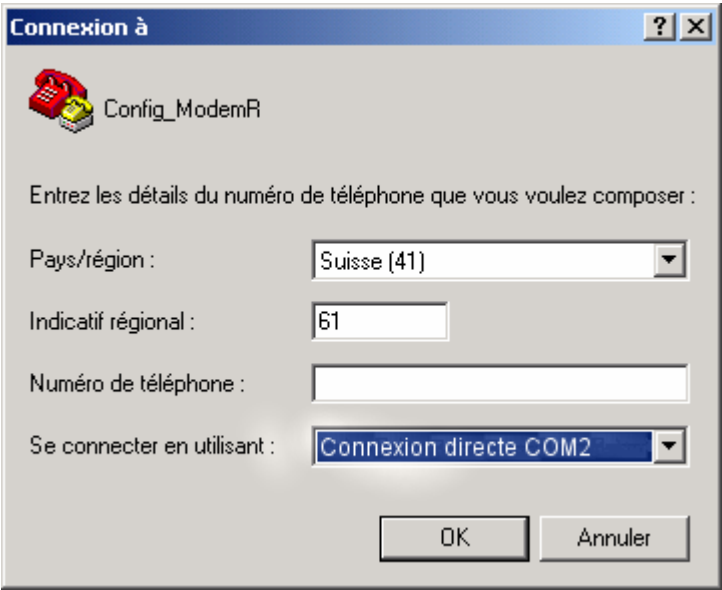

4. "Bits par seconde" : la vitesse doit être **! ! !identique ! ! !** à celle codée sur le Router, "OK"

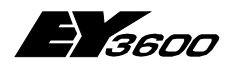

**E** *ssoo* novaPro32 Routel

 **Configuration du modem** 

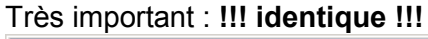

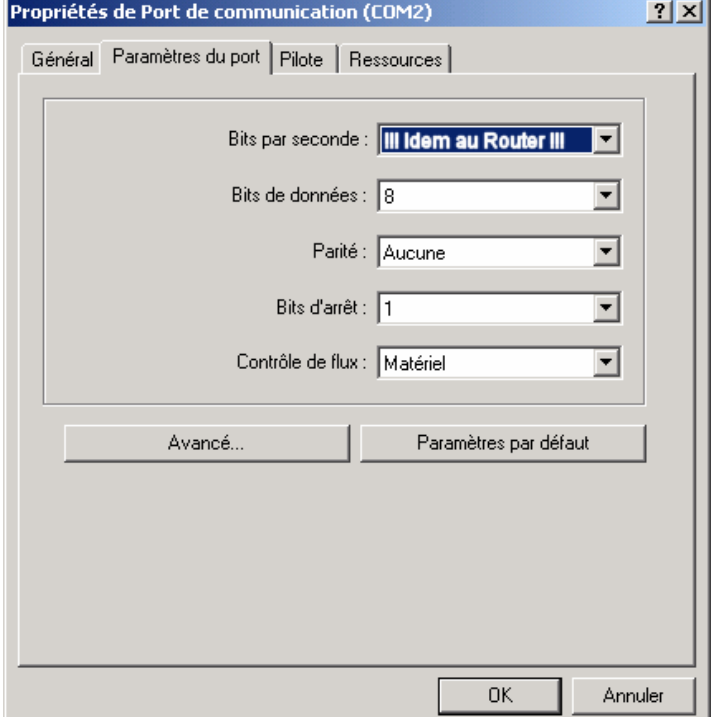

5. Testez la connexion avec le modem :

Pour ce faire, veuillez écrire "at" puis activez la touche ''Enter'' et vérifiez si le modem répond par "OK". (Sinon, réitérez l'essai avec "at&f"). En cas d'échec, la raison de ce manque de réponse devra être recherchée.

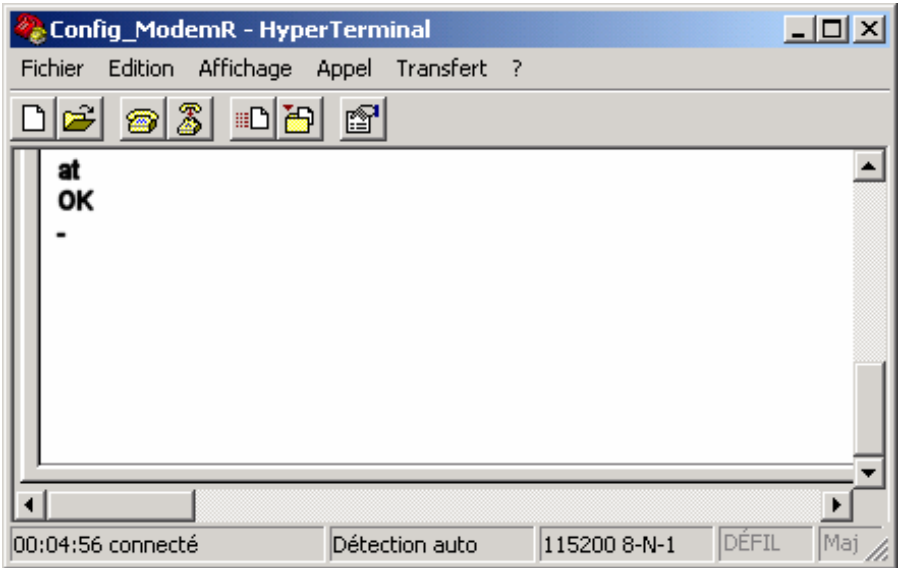

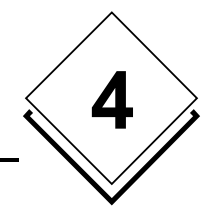

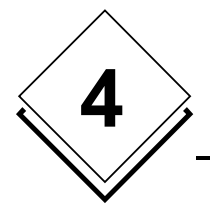

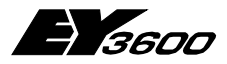

### **Configuration du modem**

6. Veuillez configurer le modem :

Écrivez les commandes ci-dessous, suivi de l'activation de la touche ''Enter'' :

- "at&f" Réponse "OK". Chargement des paramètres d'usine (3COM : "at&f1", Olitec :"AT&F&WZ").
	- "ats0=1" Réponse "OK". Définit "Réponse Auto".<br>- "atg1" Plus de "OK"! Définit plus d'"annonce de
	- "atq1" Plus de "OK"! Définit plus d'''annonce de résultat".<br>- "ate0" Plus aucun caractère visible ! Plus d'"Echo".
		- Plus aucun caractère visible ! Plus d'"Echo".
	-
	- "at&w0" Plus aucun caractère visible ! Enreg. les paramètres dans profil 0.<br>- "atz0" Plus aucun caractère visible ! Enreg. les paramètres dans profil 0.<br>- "atz0" Plus aucun caractère visible ! Charge le Profil 0 à l'encl Plus aucun caractère visible ! Charge le Profil 0 à l'enclenchement. (Olitec : "at&y0", 3COM : "aty0")

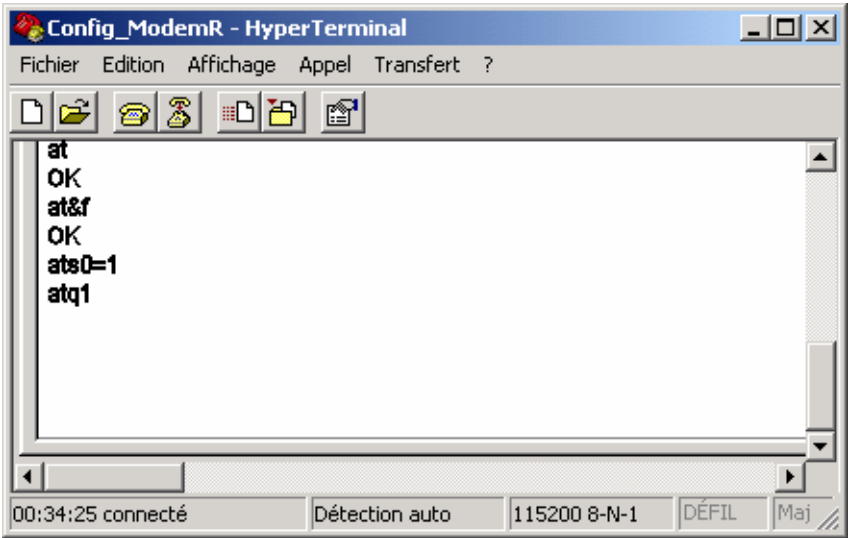

7. La commande "at&v" (évtl. "at&v0", "at&v1") permet de vérifier les configurations actives dans le modem (excl. "at&w0", "atz0") :

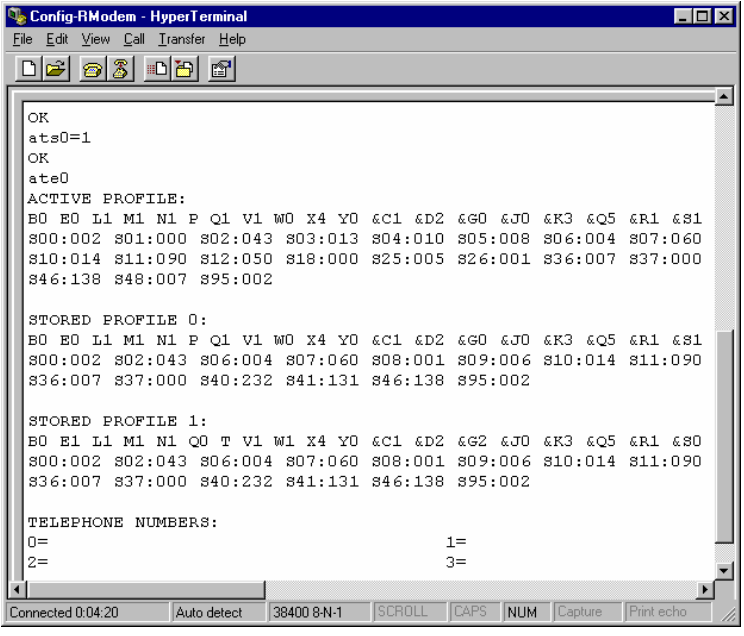

8. Le modem peut maintenant être déconnecté du PC et connecté avec le Router.

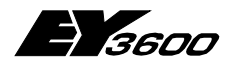

*BEOD* novaPro32 Routel

 **Configuration novaPro32** 

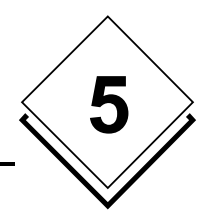

# **5 Configuration novaPro32**

**Recommandation : Lors d'un fonctionnement continu du PC de surveillance nova-Pro32, nous vous recommandons d'utiliser le système d'exploitation WIN-NT-SP6 / WIN2000 ou XP.** 

# **5.1 Connexion**

Une liaison devra être configurée pour chaque îlot à l'aide du Topology-Wizard. (Les informations relatives au topology wizard se trouvent dans le manuel d'installation de novaPro32) :

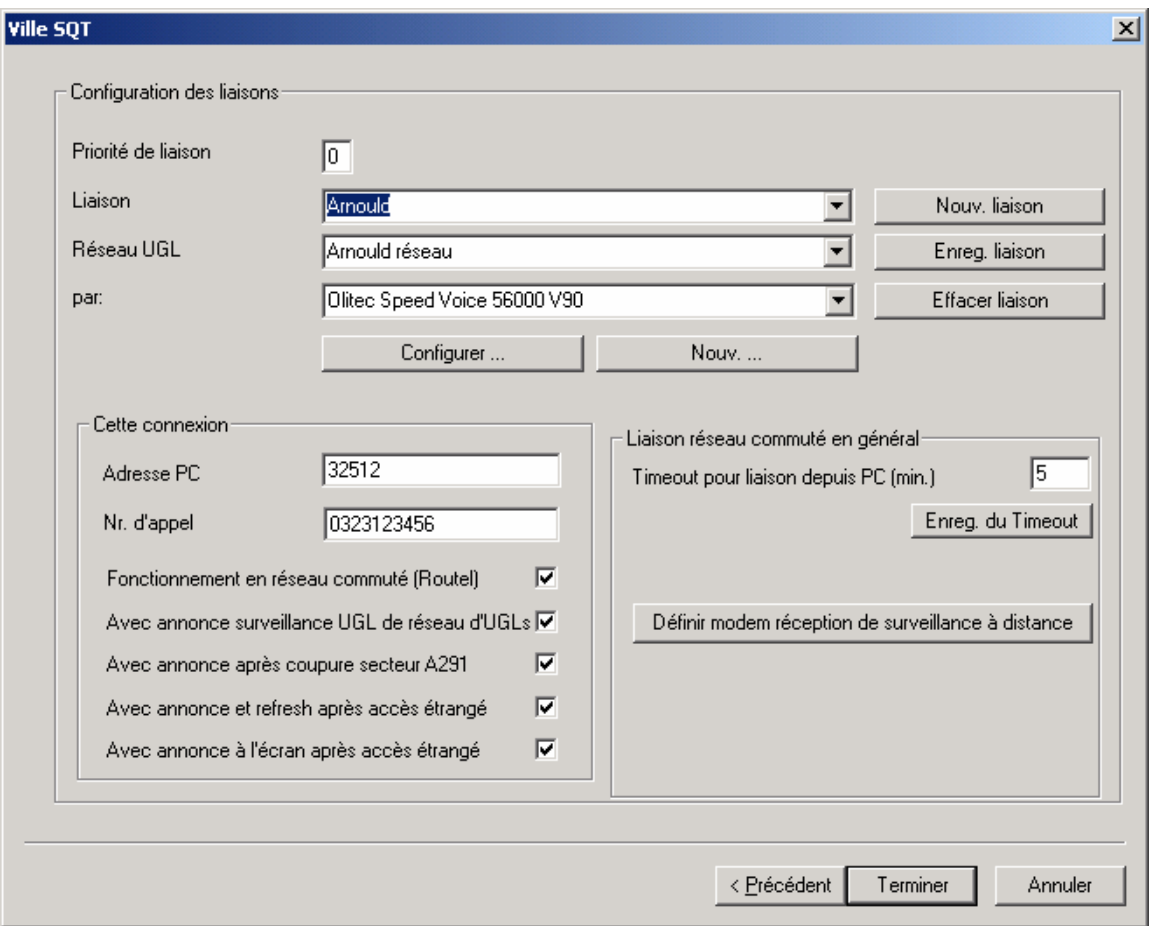

Toutes les entrées dans la zone ''Cette connexion'' à l'exception du Nr d'appel, sont les paramètres de fonctionnement du Routel. Ces paramètres sont transférés dans le Routel lorsque le PC appelle ce dernier pour déclarer les adresses.

Ces entrées doivent être identiques à celles paramétrées dans l'EPROM du Routel. En cas de coupure secteur du Routel, les valeurs contenues dans l'EPROM seront rechargées dans le modem.

Certaines de ces entrées définissent également le traitement des annonces par nova-Pro32 :

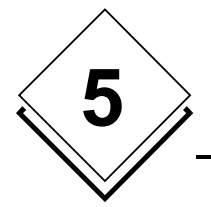

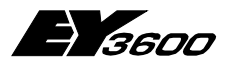

### **Configuration novaPro32**

#### **Adresse PC:**

- Il s'agit de l'adresse de PC par l'intermédiaire de laquelle les UGL adressent le Routel. Elle devra être identique à celle programmée dans l'EPROM du Routel. Se référer au chapitre 3.2.

#### **Numéro d'appel:**

- Il s'agit ici du numéro de téléphone de l'îlot concerné.
- Veuillez consulter le manuel du modem pour des instructions spéciales dans le numéro d'appel (par ex. : la virgule "," insère une pause de 1 à 2 secondes dans la séquence d'appel, le caractère "w" provoque l'attente de tonalité avant que le modem ne continue de numéroter)

#### **Fonctionnement en réseau commuté (Routel) :**

- Active, dans novaPro32, le mode Routel pour l'îlot.

#### **Avec annonce surveillance UGL de réseau d'UGLs :**

Cette option conditionne :

- la surveillance par le Routel du nombre d'UGL devant communiquer, ainsi que la présence du réseau d'UGL
- l'annonce de tout écart constaté au PC de supervision.
- Æ *Cette annonce ne sera gérée par novaPro32 qu'à partir de la version 4.1.*

#### **Avec annonce après coupure secteur A291 :**

- Si cette option est activée, le Routel appelle le PC de supervision après chaque retour de la tension du secteur.
- L'annonce de la coupure secteur sera listée dans le fichier Routel log.txt.

#### **Avec annonce et refresh après accès étranger :**

- Lorsque cette option est activée, le Routel annonce au PC de supervision l'accès depuis un PC tiers en mode Router, ceci d'une part par mesure de sécurité et d'autre part pour assurer la remontée des alarmes apparues pendant cet accès tiers vers le PC de supervision. (la mémoire circulaire du Routel étant effacée suite à un accès tiers)
- Après avoir reçu l'annonce d'un accès étranger, le PC de supervision rappelle automatiquement l'îlot concerné afin de rafraîchir l'image des alarmes.
- Les annonces ''d'accès tiers'' reçues par le PC de supervision seront listées dans le fichier Routel Log.txt.

#### **Avec annonce à l'écran après accès étranger :**

- Un message relatif à un accès étranger sera également affiché à l'écran.

#### **Timeout pour liaison depuis PC (min.) :**

- Ce paramètre concerne les connexions manuelles (en mode Router) avec un îlot distant (PC appelant la 291).
- Le Timeout prend effet une fois la connexion établie et non après la dernière action du clavier ou de la souris.
- Une information annonçant l'interruption de la connexion apparaîtra à l'écran 60 secondes avant la fin du temps ''Timeout'' prédéfini. Cette fenêtre d'annonce est dotée d'un bouton permettant de relancer ce temps pour le cas où la connexion devrait rester maintenue.
- Un Timeout de 0 minute inhibe cette fonction.

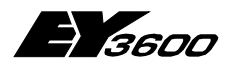

**EY**ssoo novaPro32 Routel

### **Configuration novaPro32**

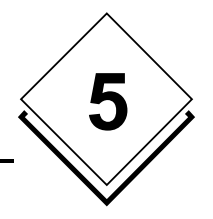

#### **Définir modem de réception pour la surveillance à distance:**

Le modem du PC destiné au traitement des appels provenant des Routel sera défini dans cette boîte de dialogue :

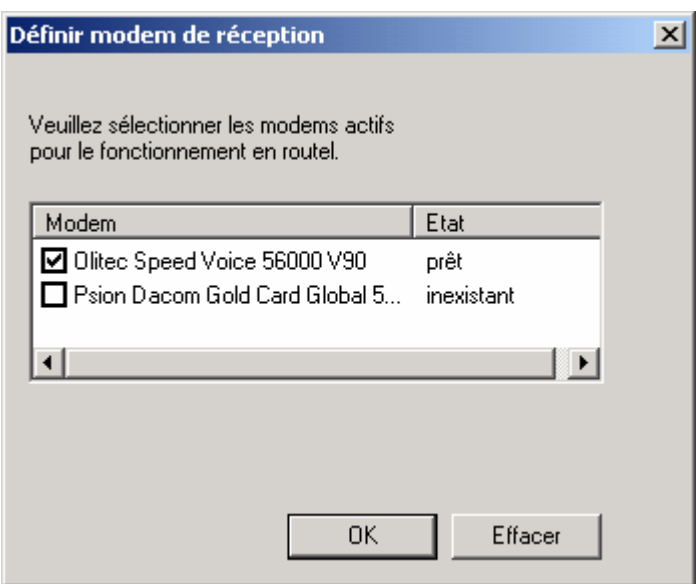

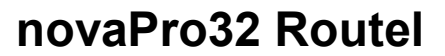

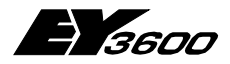

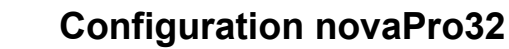

### **5.2 Serveur EP**

**5** 

La configuration du serveur EP définit les adresses affectées à la fonction de surveillance Routel. (Les adresses dans les UGL devant être déclarées pour s'annoncer spontanément (MD34)).

Les adresses paramétrées dans le serveur EP seront listées à l'aide du bouton Résultat.

### **5.3 Serveur BHD**

En principe, la gestion par le serveur BHD des données de la BHD est identique en mode de fonctionnement Routel et direct.

Chaque UGL annonce au PC toute atteinte des 25% du seuil de remplissage de chaque bloc de BHD via connexion en réseau commuté Routel (en fonction du paramétrage de l'AMF 60, se reporter au chapitre 2.2). Le serveur BHD de nP32 lit alors les données au travers de la connexion établie et les enregistre sur le disque dur, à condition toutefois que le serveur BHD ait été configuré.

 **Utilisation (technique)** 

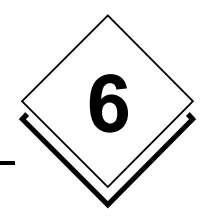

# **6 Utilisation (technique)**

## **6.1 Start / Stop de nP32**

La fenêtre ci-dessous apparaît à chaque arrêt de novaPro32 :

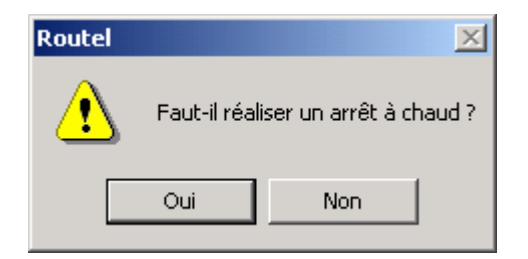

Le bouton "**Oui**" provoque l'arrêt de novaPro32 sans désactiver les adresses des Routel et donc sans établissement de liaison téléphonique des îlots concernés.

Il va de soi que les apparitions d'événements seront envoyées au PC mais celui-ci ne pourra toutefois pas les prendre en compte (np32 étant arrêté). Le Routel correspondant va réitérer, selon le paramétrage de la séquence d'appel (se reporter au chapitre 3.2), la tentative d'appel du PC.

Lorsque novaPro32 est redémarré après avoir été arrêté à chaud, la fenêtre ci-après apparaîtra à l'écran :

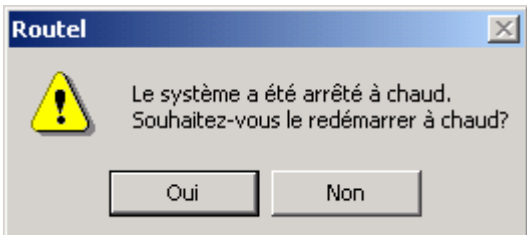

Si "**Non**" est validé, novaPro32 sera démarré à froid, ce qui générera un appel de tous les îlots pour déclarer à nouveau, dans les UGL, les adresses faisant partie du groupement système EP.

La sélection de "**Oui**" provoque un démarrage à chaud de novaPro32 et, de ce fait, il n'y aura aucun appel vers les îlots Routel pour réactiver les adresses devant répondre spontanément. Il faut remarquer que, suite à un démarrage à "chaud", les alarmes et dépassements de valeurs limites actifs ne seront pas relus et la liste des alarmes restera vide.

Pour cette raison, il est possible de redémarrer à froid suite à un arrêt à chaud. Dans tous les cas, après un arrêt à chaud, l'apparition d'un nouvel événement spontané provoquera la relecture de tous les événements actifs et donc le rafraîchissement de la liste des alarmes.

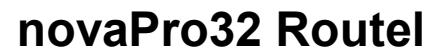

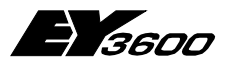

 **Utilisation (technique)** 

# **6.2 Établissement manuel d'une connexion**

Pour ce faire, il faut ouvrir la fenêtre de dialogue des connexions soit depuis le menu  $\text{``Fichier''}$  ou via l'icône  $\frac{1}{n^2}$ .

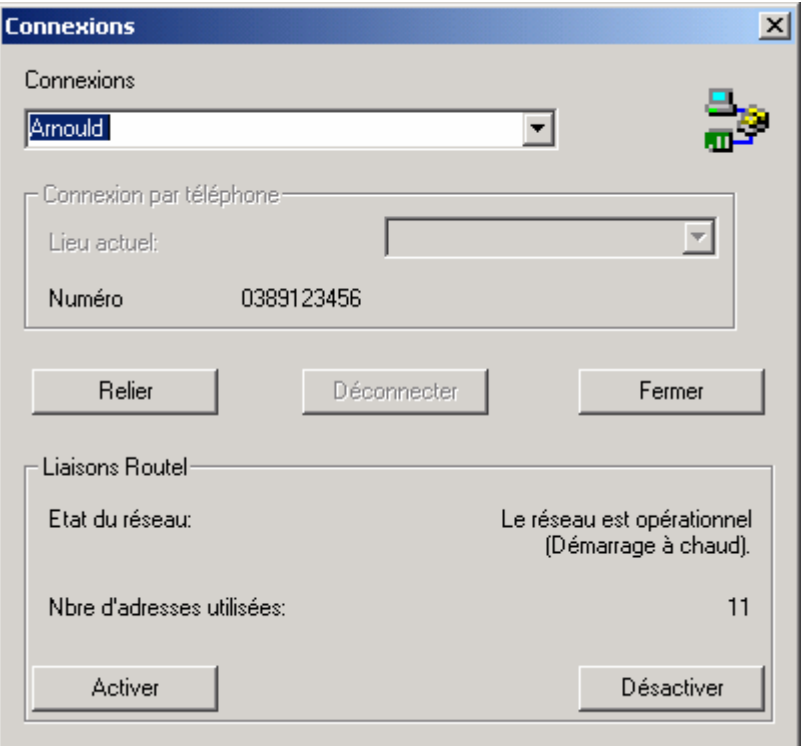

#### **Connexions :**

**6** 

- "Relier" établit la connexion avec l'îlot sélectionné.
- Cette liaison ayant été établie manuellement depuis le PC, il s'agit d'une connexion "Router"! L'équipement EYZ291 est alors commuté temporairement en mode Router. Ce mode de fonctionnement repassera automatiquement en ''mode de fonctionnement Routel'' dès l'interruption de la communication.
- Toutes les adresses affichées relatives aux images ouvertes, aux listes des adresses et aux tendances sont déclarées dans la MD 35!
- La communication avec l'îlot devra être établie avant d'ouvrir les images, listes d'adresses et tendances pour obtenir des valeurs actives à l'écran.
- Il est recommandé de fermer les images, listes d'adresses et tendances avant d'interrompre la connexion avec l'îlot, afin de désactiver les adresses concernées. A défaut, ces dernières seront désactivées lors du prochain Garbage-Collection.

 **Utilisation (technique)** 

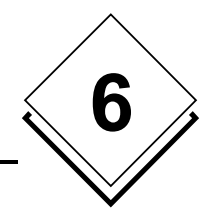

### **6.3 Activation/désactivation manuelle d'adresses**

Pour ce faire, il faut ouvrir la fenêtre de dialogue des connexions soit depuis le menu  $\mathsf{``Fichier''}$  ou via l'icône  $\mathbb{R}^{\mathsf{F}}$ :

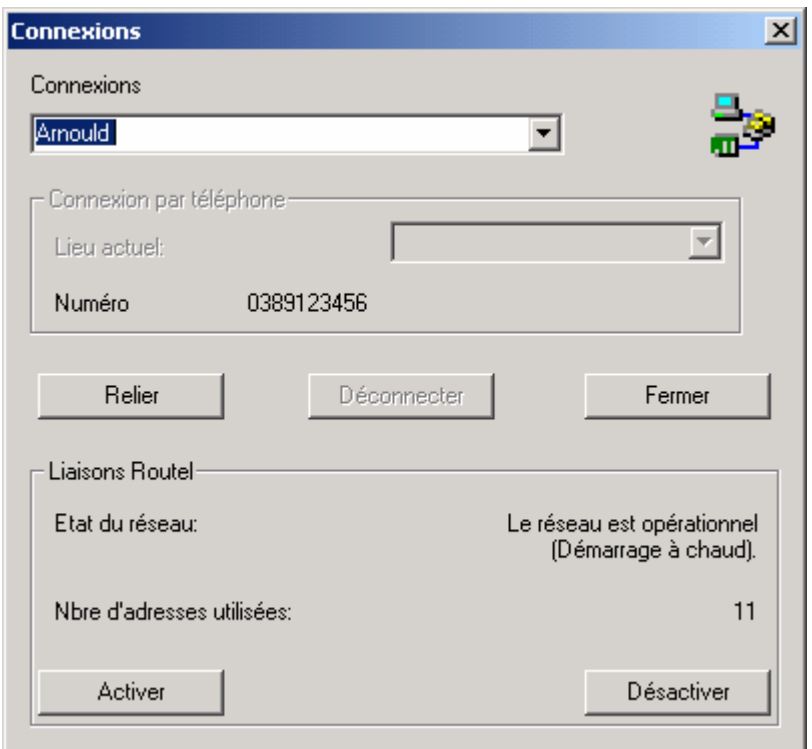

#### **Liaisons Routel :**

- "**Etat du réseau:**" visualise si le réseau sélectionné est opérationnel et si novaPro32 a été redémarré à chaud.
- "**Nbre d'adresses utilisées:**" visualise le nombre d'adresses Routel correspondant à l'îlot sélectionné.
- "Activer" active ou réactive les adresses Routel correspondant à l'îlot sélectionné (l'îlot sera relié automatiquement si cela n'est pas déjà le cas). L'activation des adresses Routel provoque la lecture des événements actifs dans le filtre EP et, par de ce fait, le rafraîchissement de la liste des alarmes.
- "**Désactiver**" désactive les adresses Routel (l'îlot sera relié automatiquement si cela n'est pas déjà le cas).
- Cette fonction permet : d'une part de désactiver les adresses d'un îlot en cas d'intervention de maintenance locale afin d'inhiber les éventuelles remontées d'alarmes vers le PC de supervision.
- d'autre part ,de redéclarer les adresses en cas de remplacement du modem sur l'îlot.
- Dans les deux cas, il faudra réactiver les adresses Routel une fois l'opération terminée faute de quoi, les événements ne remonteront plus spontanément.

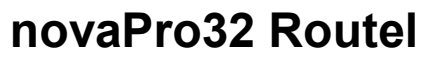

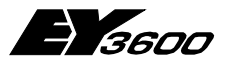

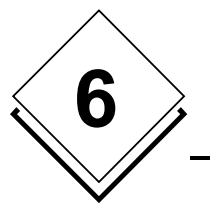

### **Utilisation (technique)**

La rubrique "Aperçu des connexions", sous le menu "Fichier", permet de visualiser, dans une liste, l'état des connexions avec le nom du réseau, l'état du réseau et le nombre d'adresses déclarées :

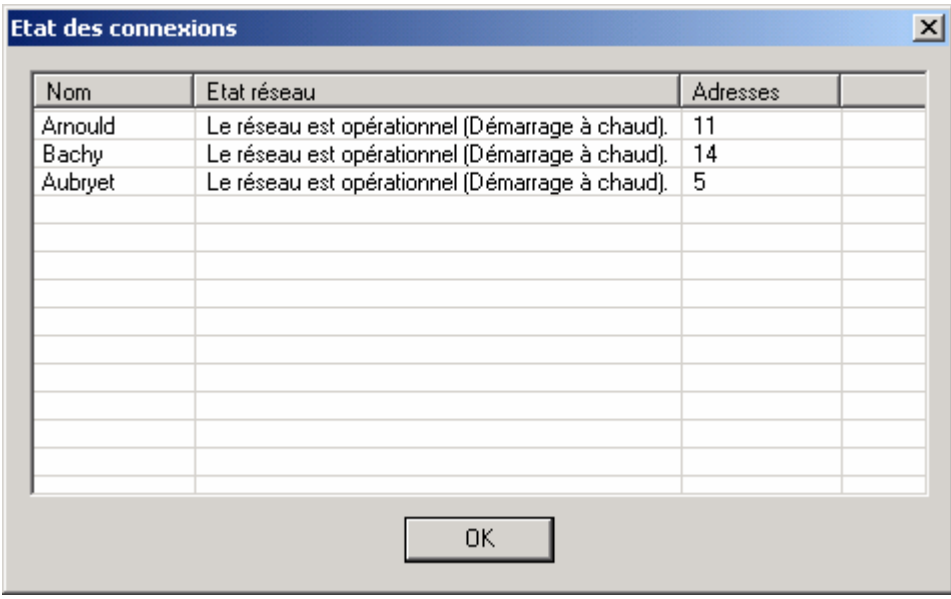

Remarque : Pour que cette liste soit rafraîchie, il faut la fermer et la rouvrir.

# **6.4 Affichage BHD**

Se reporter au chapitre 5.3 pour trouver les informations relatives au serveur BHD.

En principe, le serveur BHD dispose des données de BHD jusqu'à la dernière lecture suite au seuil des 25% de BHD. Afin de pouvoir visualiser les données de la BHD pour une période allant jusqu'à "maintenant", il est nécessaire d'établir une connexion manuelle avec l'îlot de l'UGL concerné avant d'appeler le graphique de la BHD. (se reporter au chapitre 6.2).

### **6.5 Fichier de suivi du Routel**

En mode de fonctionnement Routel, novaPro32 crée un fichier "RoutelLog.txt", sous "Private\_Data\System\" du répertoire projet. Ce fichier relate de toutes les connexions Routel.

$$
\mathbf{E}\mathbf{Y}_{\mathcal{S}\mathcal{G}\mathcal{O}\mathcal{O}}
$$

 **Informations importantes concernant les fonctionnalités Routel** 

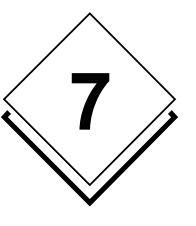

# **7 Informations importantes concernant les fonctionnalités Routel**

### **7.1 Version de programme à utiliser**

Il est impératif d'accéder aux différents sites en réseaux commutés avec les versions de logiciel suivantes :

NovaPro32 Version 4 SR2-2 et supérieure

HWC Version 2.40 et supérieure

L'utilisation de logiciel de version différente peut provoquer des disfonctionnements sur les îlots en réseaux commutés.

L'ensemble des PC d'une installation (Superviseur, PC local, PC d'astreinte (même FBD)) comprenant au moins un îlot en réseau commuté **doit** fonctionner avec une version identique de novaPro32/FBD et HWC.

Le numéro de PC configuré dans la topologie du projet (32512(Ilot1Routel1)- 13(Ilot1Routel2)-14(Ilot1Routel3)-15(Ilot1Routel4) 32516(Ilot2Routel1) etc..) est celui qui détermine le Routel destiné à communiquer (1 parmi les 4 possibles par îlot). Il faut impérativement avoir une topologie identique pour l'ensemble des PC accédants à un îlot Routel.

*Il ne faudra surtout pas remplacer ce numéro par celui paramétré dans le HWC accédant à cet îlot. Le changement de numéro pourrait provoquer la non remonté dans annonces spontanées vers le PC de supervision.* 

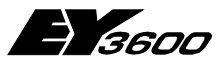

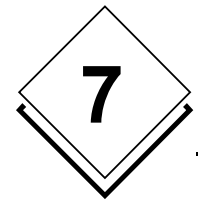

 **Informations importantes concernant les fonctionnalités Routel** 

### **7.2 Modifications du Groupement système du Serveur EP ou des groupes du Serveur BHD**

Pour les sites ayant un faible nombre d'îlot il est recommandé après toute modification de la configuration de l'EP ou du BHD serveur de procéder à un arrêt à froid et un redémarrage à froid.

Pour les sites plus important on peut procéder comme suit :

- désactiver les adresses de/des l'îlot(s) concernés par ces modifications (par le bouton ''Désactiver'' du dialogue ''Connexion'')
- de procéder ensuite aux modifications des filtres du serveur EP ou/et du serveur BHD
- d'arrêter le programme novaPro32 par un ''arrêt à chaud''.

Ensuite il est possible soit :

- De redémarrer à chaud en réactivant manuellement chacun des îlots modifiés (par le bouton ''Activer'' du dialogue ''Connexion'')
- ou de façon automatique par un redémarrage à froid de toutes les connexions.

La fenêtre de dialogue ci-dessous permet d'effectuer cette fonction :

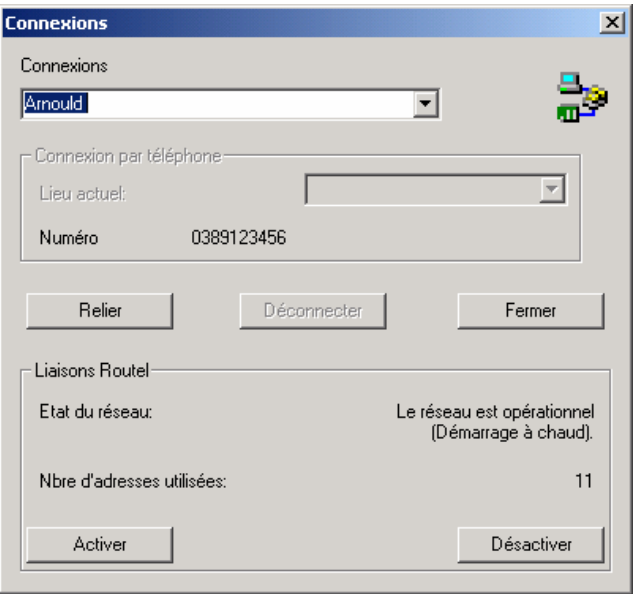

 **Informations importantes concernant les fonctionnalités Routel** 

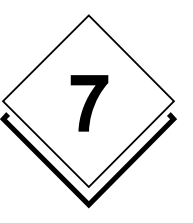

## **7.3 Modifications dans le FBD**

Le module AS 60 devra être insérée dans tous les FBD de toutes les UGL des îlots Routel **si l'UGL a au moins 1 adresse BHD exploitée dans le BHD serveur.** 

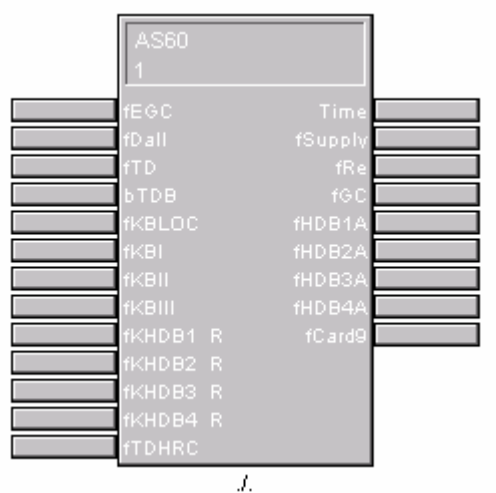

Sans cet ajout, lors de l'initialisation de l'UGL avec le FBD, les entrées fKBLOC, fKBI et fKBII sont mises au niveau 0, et peuvent provoquer des appels inutiles.

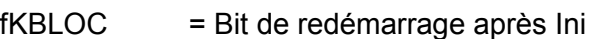

- fKBI = Bit pour coupure secteur
- fKBII = Bit pour Garbage Collection

Afin d'éviter ces appels inutiles en mode Routel, il est impératif d'inhiber ces 3 bits.

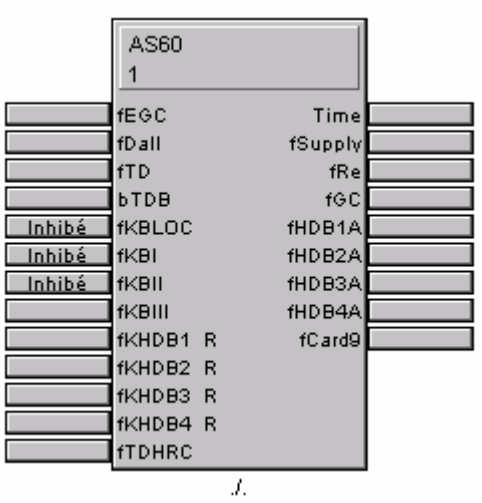

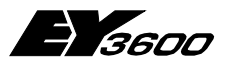

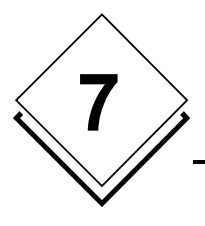

 **Informations importantes concernant les fonctionnalités Routel**